# 軟體協助論文寫作工具 教師:曾國尊

#### Chap XX 電腦病毒與檔案救援

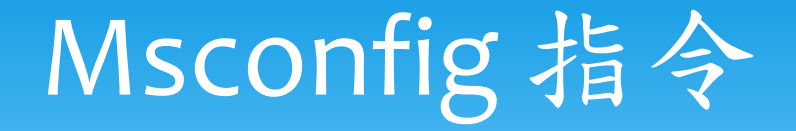

- 命令列鍵入「msconfig」(MicroSoft Configuration)
- 檢視開機所有載入之程式與服務
- 「開機」頁籤可檢視或設定開機選項
- 建議將「服務」及「啟動」兩頁籤之內容擷 圖存檔,以利未來問題解決…
- 「工具」頁籤可快速啟動常用系統管理工具

#### 開機自動啟動

將程式或檔案置於「啟動」 目錄,開機完成使用者登入 後、即會自動執行一次…

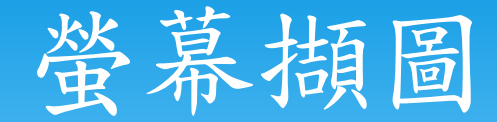

# \*按下「Print Scrn」(Print Screen)鍵,並開啟任一可貼 圖之軟體(MS Office系列、 小畫家),即可貼上…

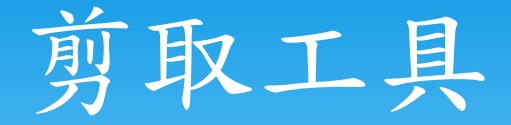

 開始->所有程式->附屬應用程式->剪取工具 或於命令列鍵入SnippingTool …

可剪下螢幕任意位置圖形並做簡易標示及處理

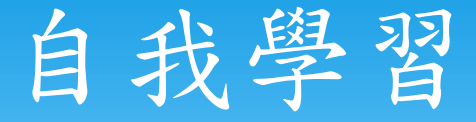

### 開始->所有程式->附屬應用程式->開 始使用

視窗對齊、搖動視窗、…

### 檔案消失?Why?

當機或不正常開關機導致檔案系統紊亂

- 遭病毒隱藏或刪除
- 硬碟毀損
- \*白目誤刪
- 誤格式化
- 外星人幹的(神秘不可解之因素)…

### Chkdsk(檔案系統紊亂)

#### C:\Users\user>chkdsk /? 檢查磁碟並顯示狀態報表。

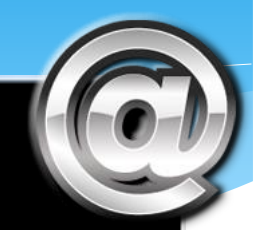

CHKDSK [volume[[path]filename]]] [/F] [/U] [/R] [/X] [/I] [/C] [/L[:size]] [/B]

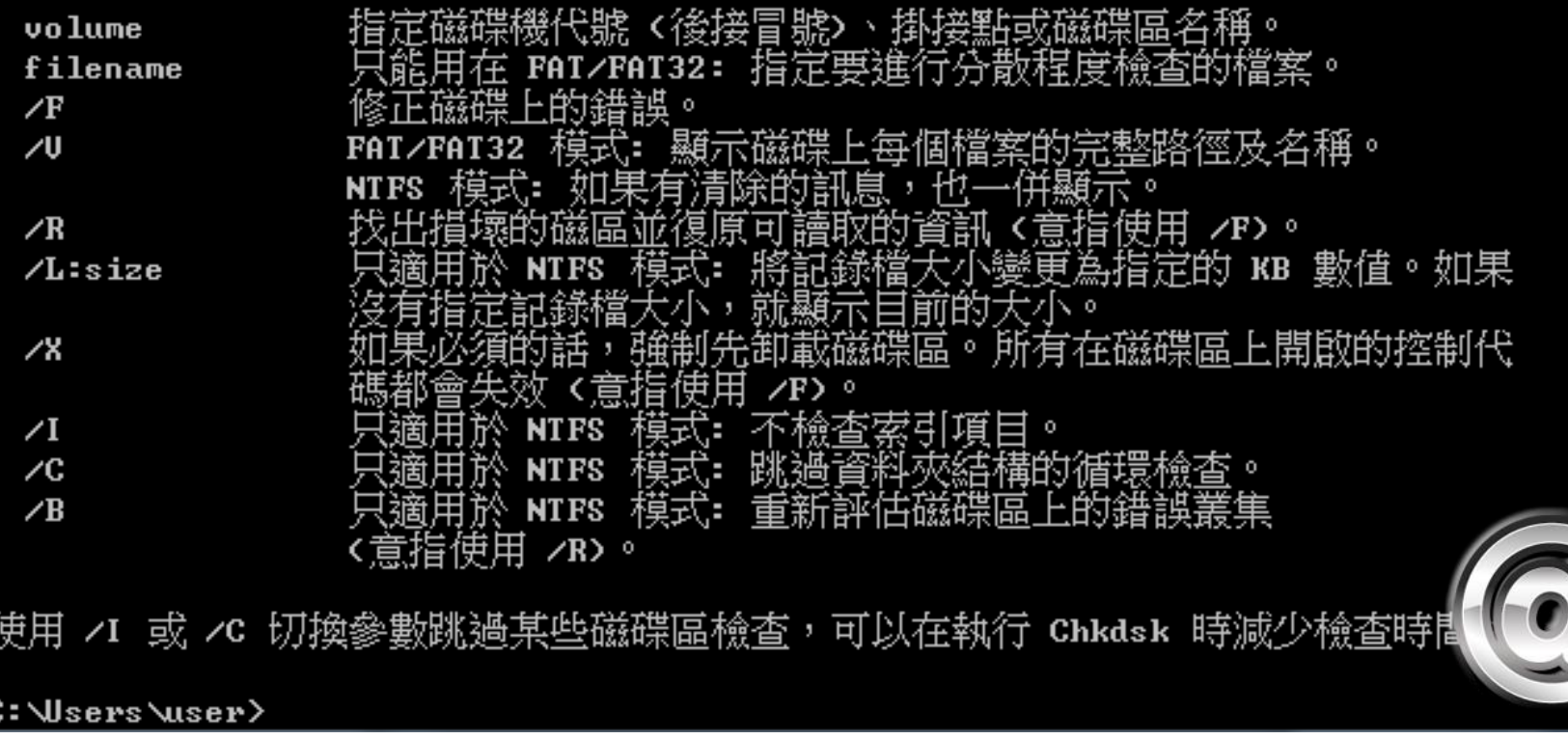

## Attrib(檢視檔案屬性)

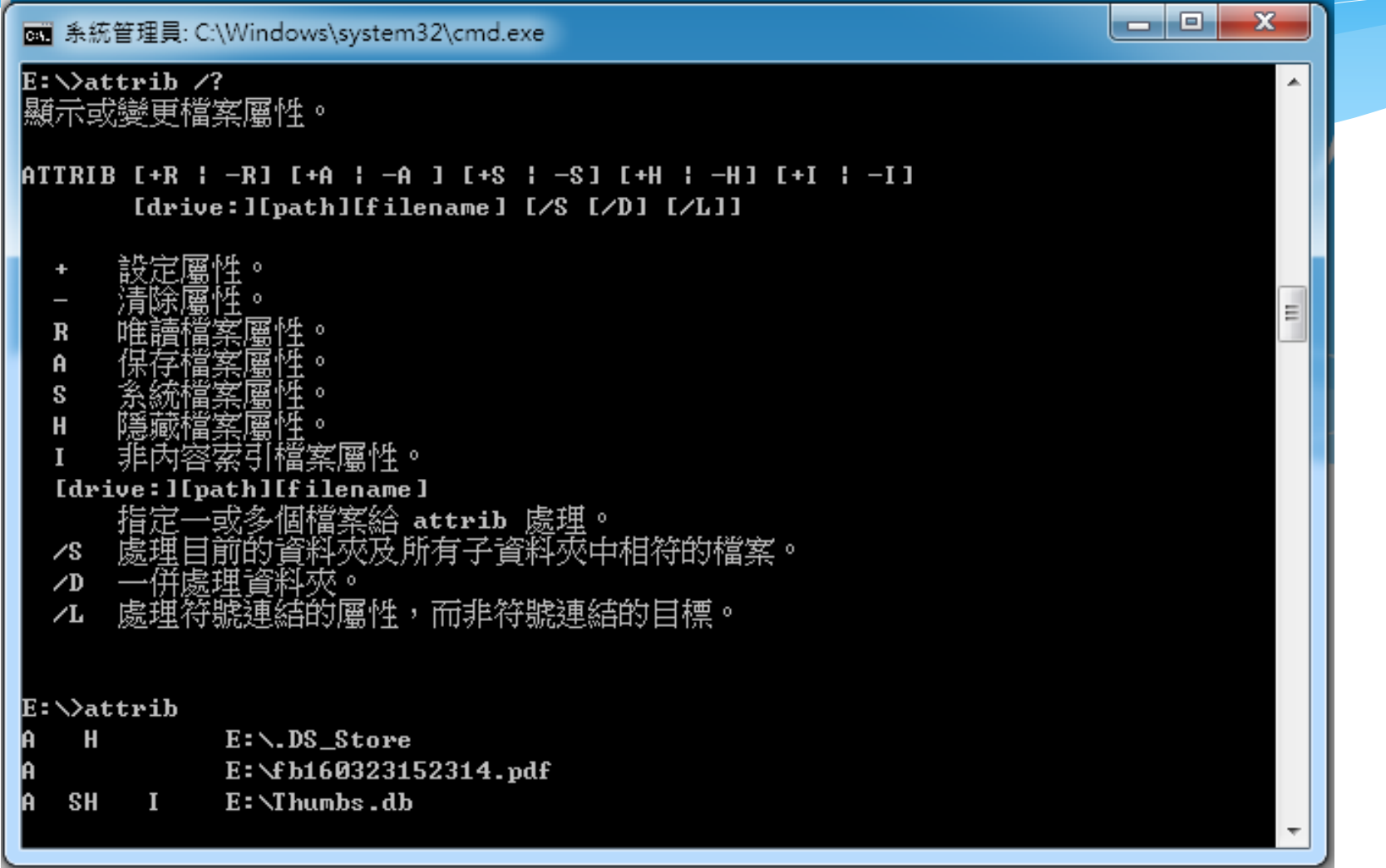

#### AutoRun.Inf

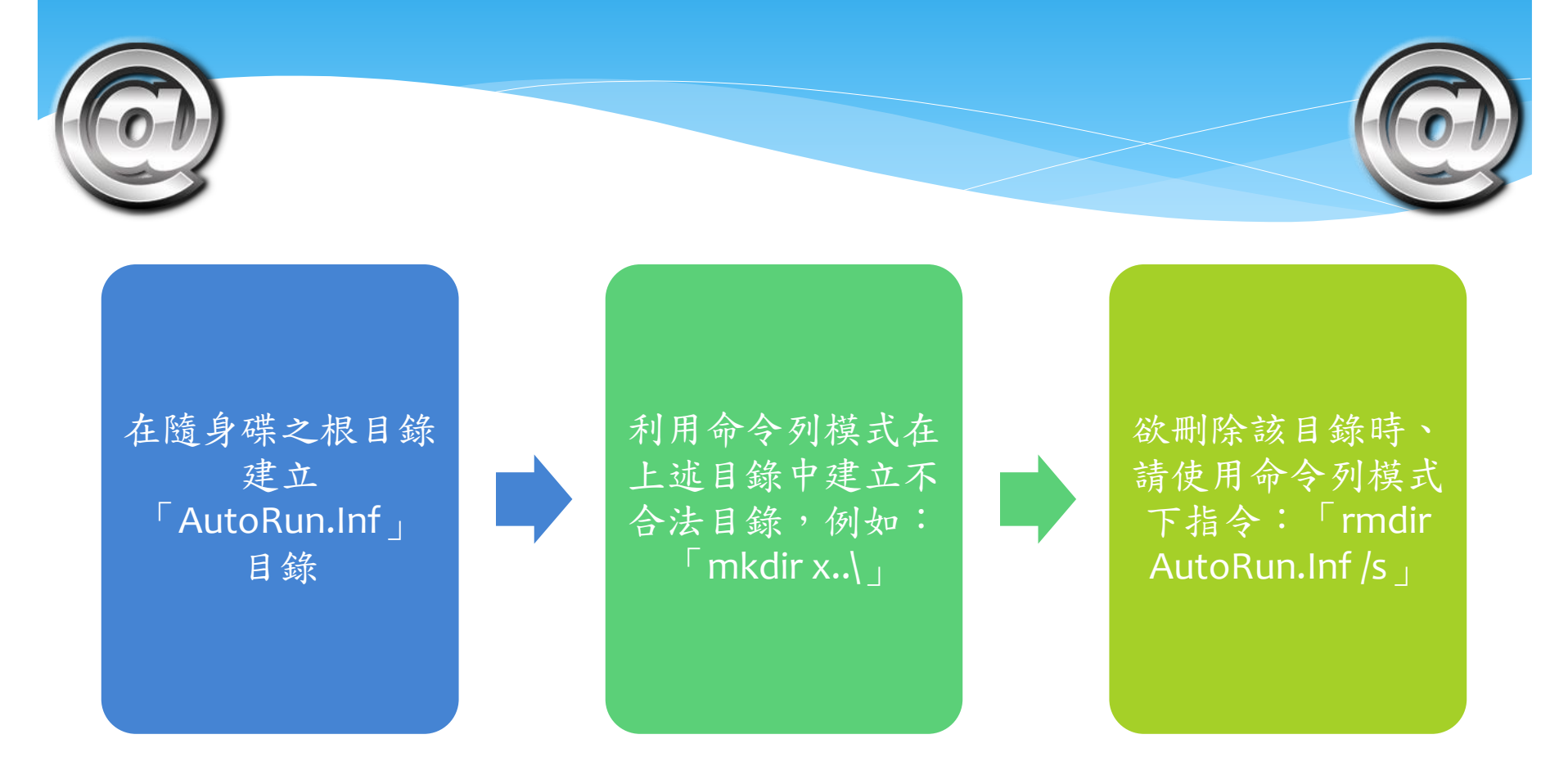

### 檢視隱藏檔案

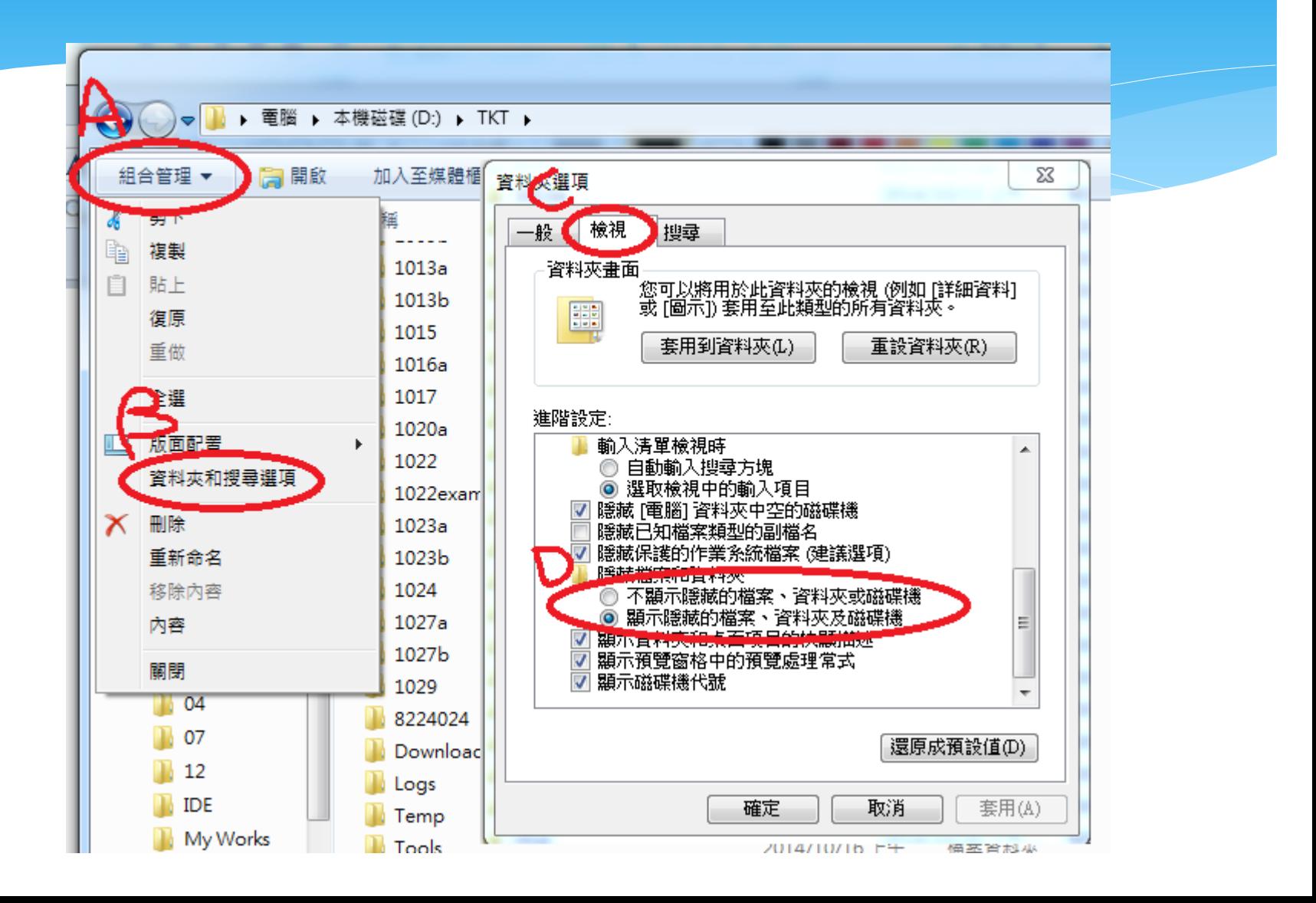

### 硬碟毀損(視毀損程度處理)

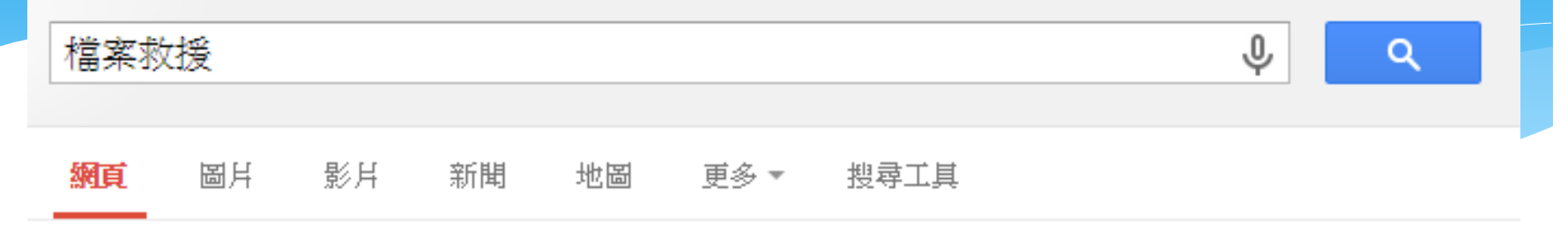

⋒

約有 1,090,000 項結果 (搜尋時間: 0.28 秒)

WD原廠推薦資料救援 - 凌威科技 - linwei.com.tw 26年無塵室萬台案例台積指定.光華商場6樓 門市收件.工程師到場Server RAID NAS救援 教您如何救資料 - 硬碟救援成功案例 - RAID, NAS救援成功案例 - WARNING

檔案救援軟體【恢復率98%】 - Reneelab.net |廣告 www.reneelab.net/Data Recovery ▼ 安全,快速的恢復重要檔案,不成功不 收費,免費恢復20M文件,馬上試用! 下載 - Windows版 - Mac版 - 購買

DRS專業資料救援-全省服務 - 資料救援.tw 檔案被覆寫、意外格式化、還原錯誤 救援資料價格超低,還享有3大安心保障 GSP 國家認證 - NAS、RAID救援 - ISO Class 5無塵室 - 硬碟原廠保固認可

#### 誤刪/誤格式化

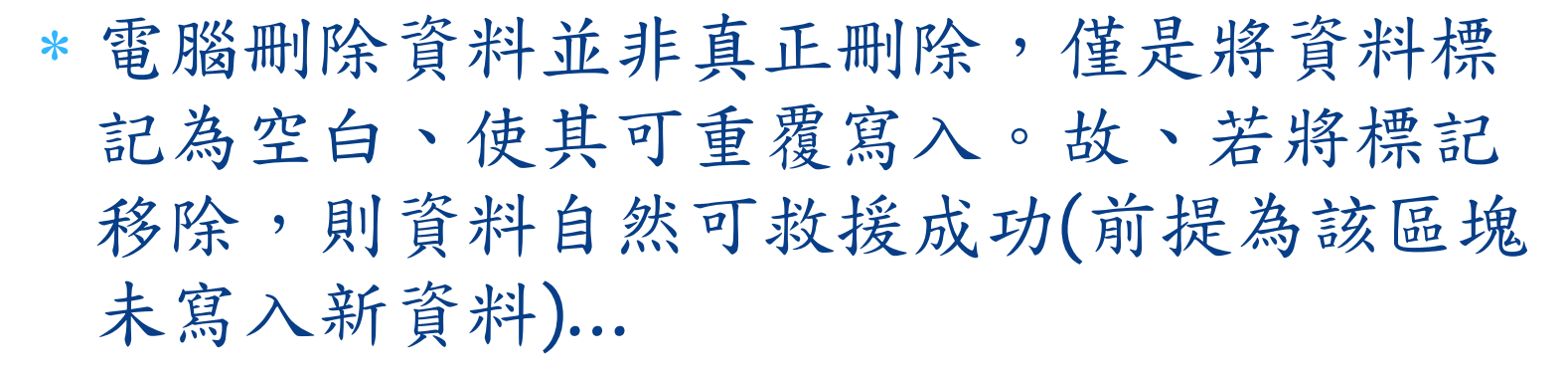

\* 誤格式化分為快速格式化技 快 速格式化僅是移除檔案不再寫入,故尚能救 援,完整格式化則較難恢復…

#### Recuva File Recovery

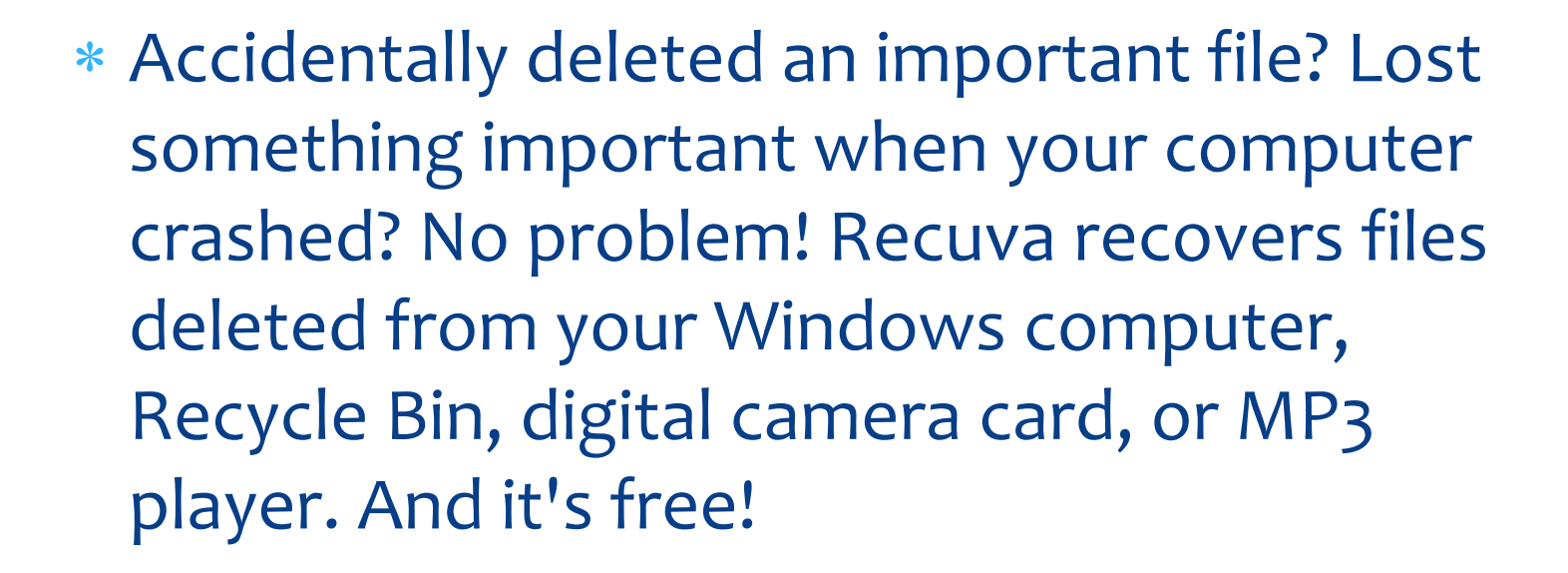

### Installing Recuva File Recovery

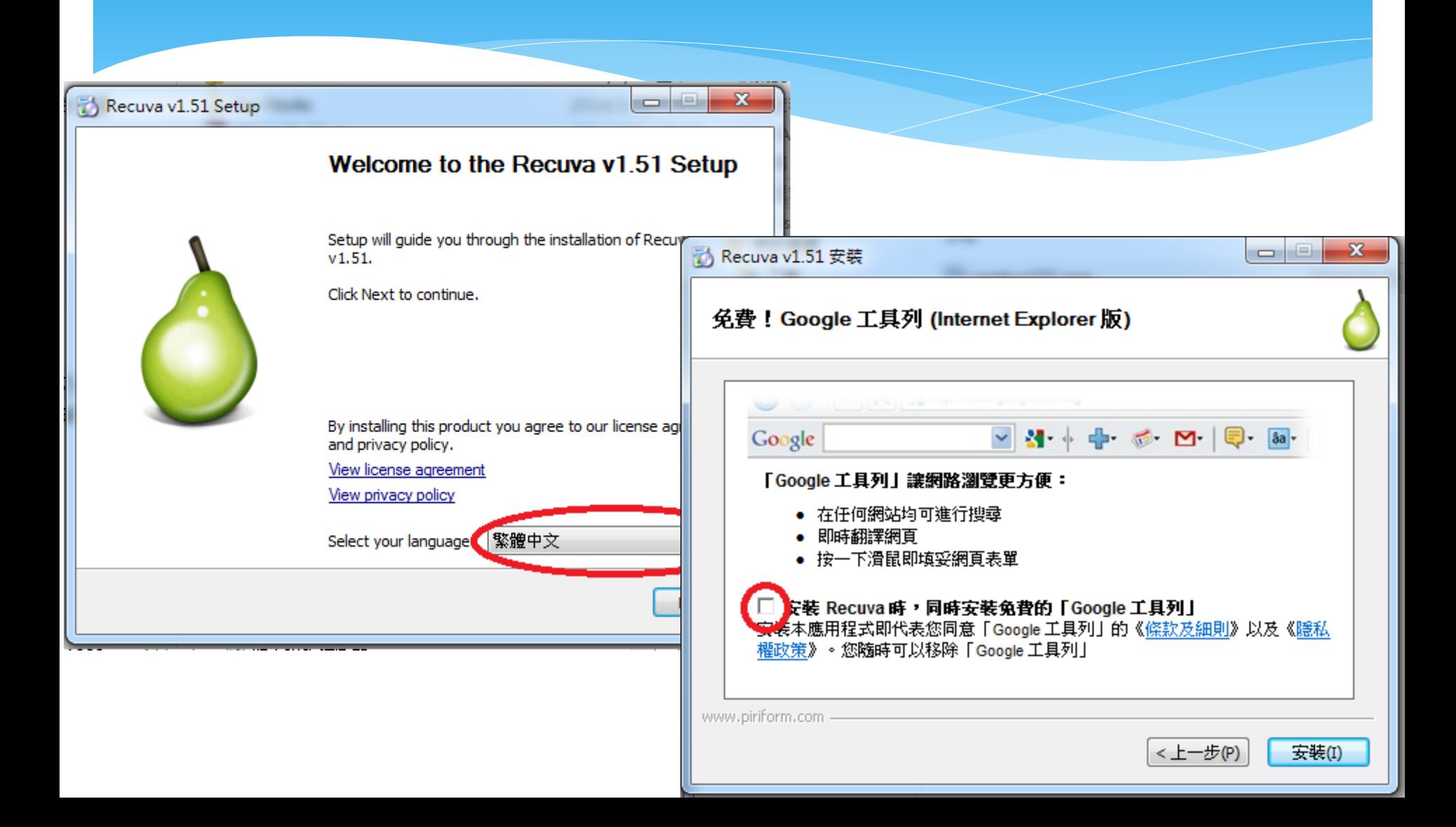

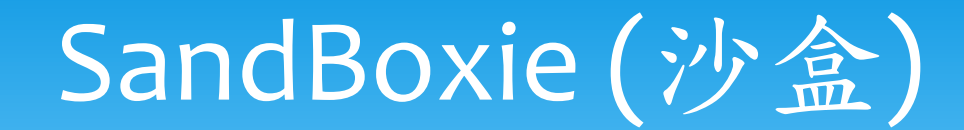

#### \* Trust No Program.

 Protection from rogue software, spyware and malware by isolating your browser, PDF reader, and applications in a sandbox.

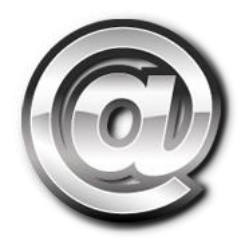